### Занятие 4. Лекция

**Тема:** Возможности системы электронных таблиц для анализа, планирования.

#### **План лекции:**

- Как запустить анализ в системе эл.таблиц?
- Выписать техники анализа

**Домашнее задание:** Найти в сети интернет возможности электронных таблиц для планирования

### **Настройка анализа данных в Excel**

Практически все инструменты для анализа данных уже встроены в Excel, и специально настраивать их не нужно. Эти инструменты находятся в главном меню программы в

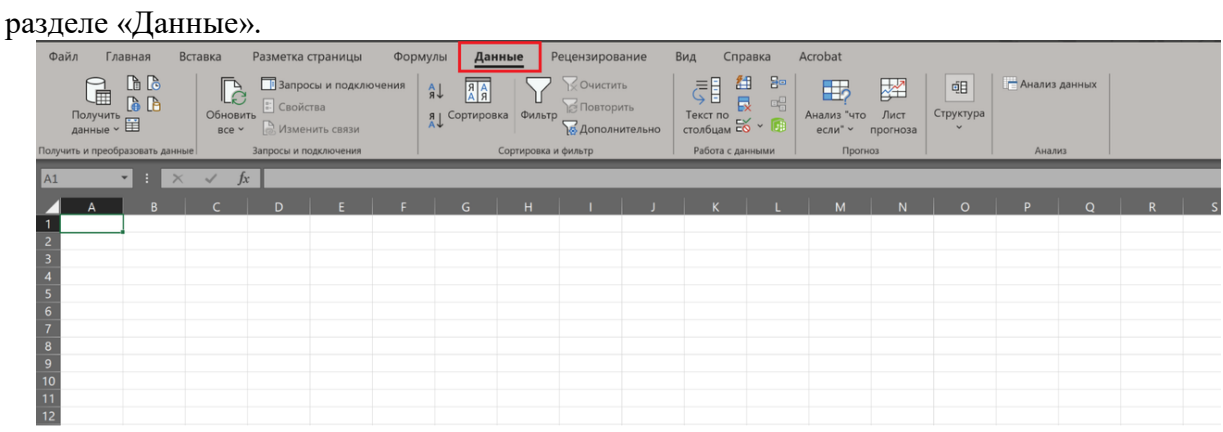

Здесь лежат инструменты для сортировки, фильтрации, прогнозирования и других действий с данными таблицы

В других разделах они тоже встречаются — например, отображение географически привязанных данных на глобусе находится в разделе «Вставка  $\rightarrow$  3D-карта».

В Excel есть инструменты, которые нужно подключать отдельно. К таким относится анализ корреляций между значениями. Чтобы его использовать, нужно нажать «Файл  $\rightarrow$ Параметры → Надстройки».

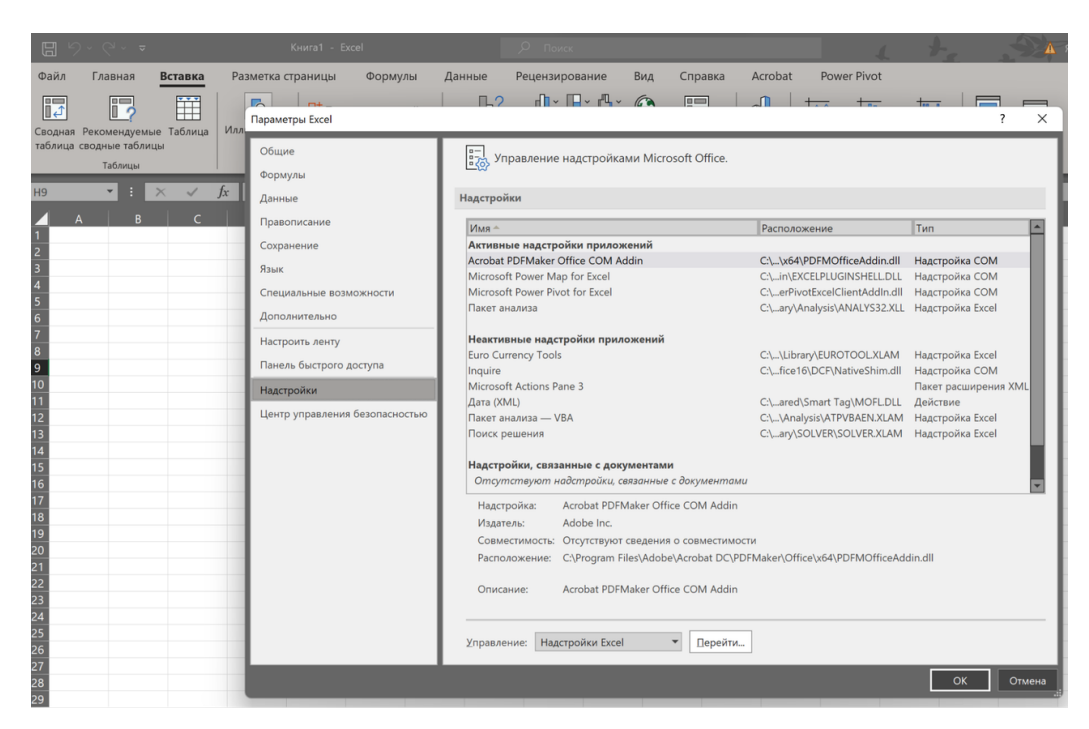

Затем в выпадающем списке «Управление» выбрать «Настройки Excel» и нажать

«Перейти». Откроется список надстроек.

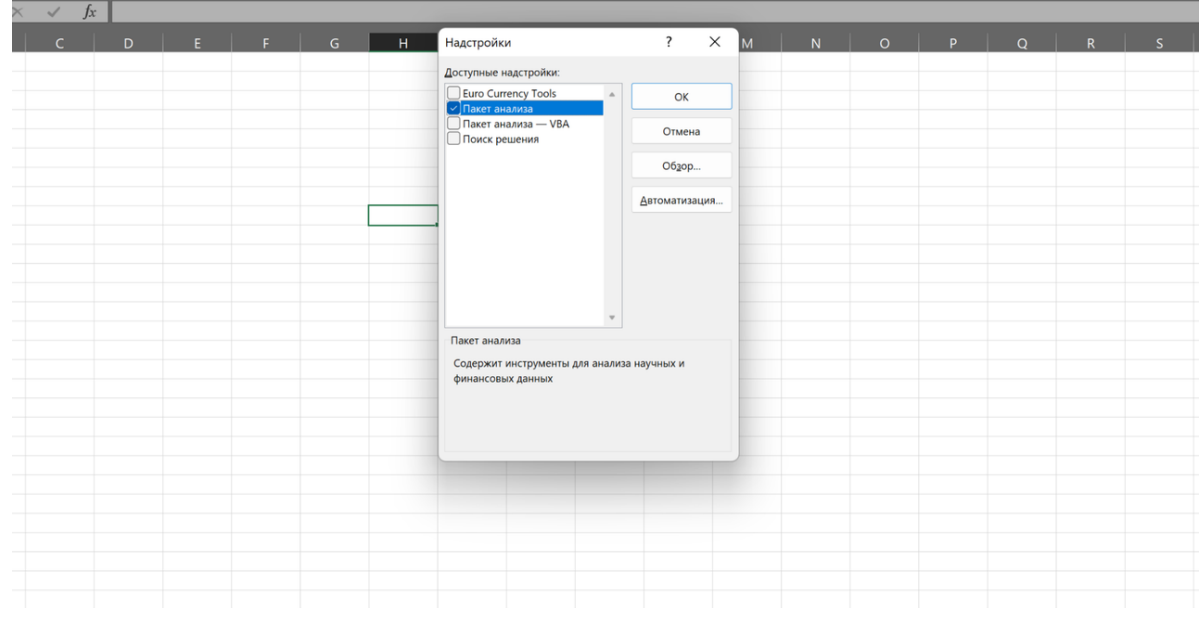

Нужно поставить галочку на «Пакет анализа» и нажать «ОК». После этого в разделе меню «Данные» появится пункт «Анализ данных» с доступными инструментами для анализа.

## **Техники анализа данных в Microsoft Excel**

Разберём несколько техник, которые позволят быстро изучить информацию, собранную в таблицу Excel.

# **1. Сводные таблицы**

Нужны для того, чтобы сводить данные, то есть смотреть, как соотносится информация в разных столбцах и строках исходной таблицы. Например, есть данные по профессиям и

зарплатам разных специалистов. Сводная таблица покажет, сколько в среднем зарабатывает представитель каждой профессии или какая из профессий популярнее.

### **2. Лист прогноза в Excel**

Это средство анализа данных в MS Excel позволяет взять набор изменяющихся данных и спрогнозировать, как они будут изменяться дальше. Для этого понадобится как можно больший набор данных за прошлые периоды, причём равные — неделю, месяц, год.

## **3. Быстрый анализ в Excel**

Этот набор инструментов отвечает на вопрос «Как сделать анализ данных в Excel быстро?». В Microsoft Office 365 он называется экспресс-анализом. Инструмент появляется в нижнем правом углу, если выделить диапазон данных. У быстрого анализа чуть меньший набор опций, однако он позволяет в пару кликов проводить большинство стандартных аналитических операций.

## **4. 3D-карты**

Этот инструмент позволяет с помощью MS Excel провести анализ данных, в которых есть указание города или страны. Работает только в последних версиях Excel старше 2019 года, без интернета недоступен.